## Astrophotography post-processing

November 2023 Jeonghwa Kim

UCSB

## Image preparation

- .fz -> .fits decompression instructions here (<https://lco.global/education/observing/fpack/>)
- Images with suffix -e00 are raw, and -e91 are calibrated with the LCO BANZAI pipeline(<https://lco.global/documentation/data/BANZAIpipeline/>). Typically you would want to use the calibrated images.
- Important note: the following steps are primarily focused in making pretty pictures, NOT for quantitative analysis. You cannot use post-processed images for photometry.

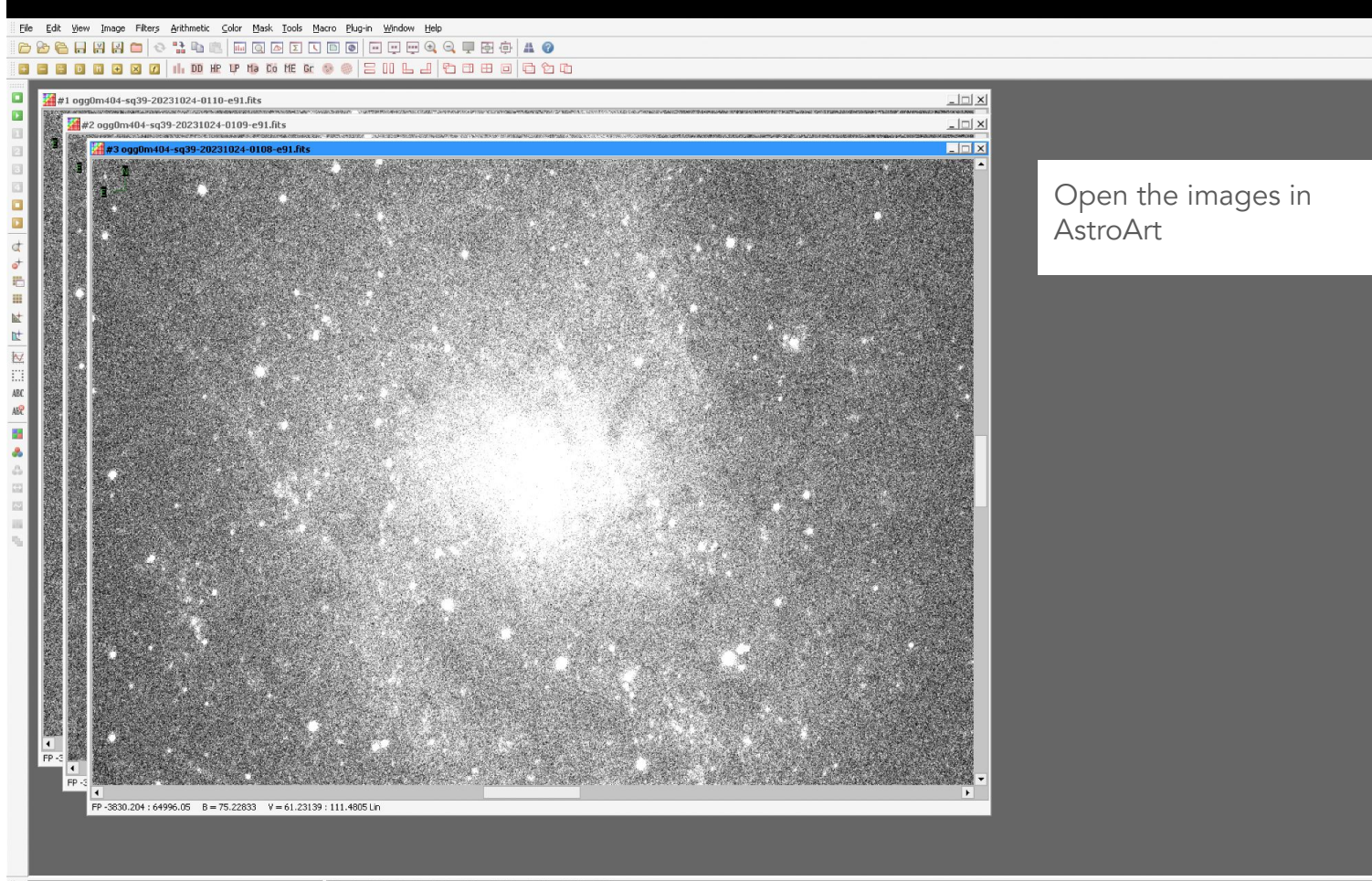

Dim.X = 9576 Dim.Y = 6388 RAM = 245 Mb Field = 117.2' x 78.2'

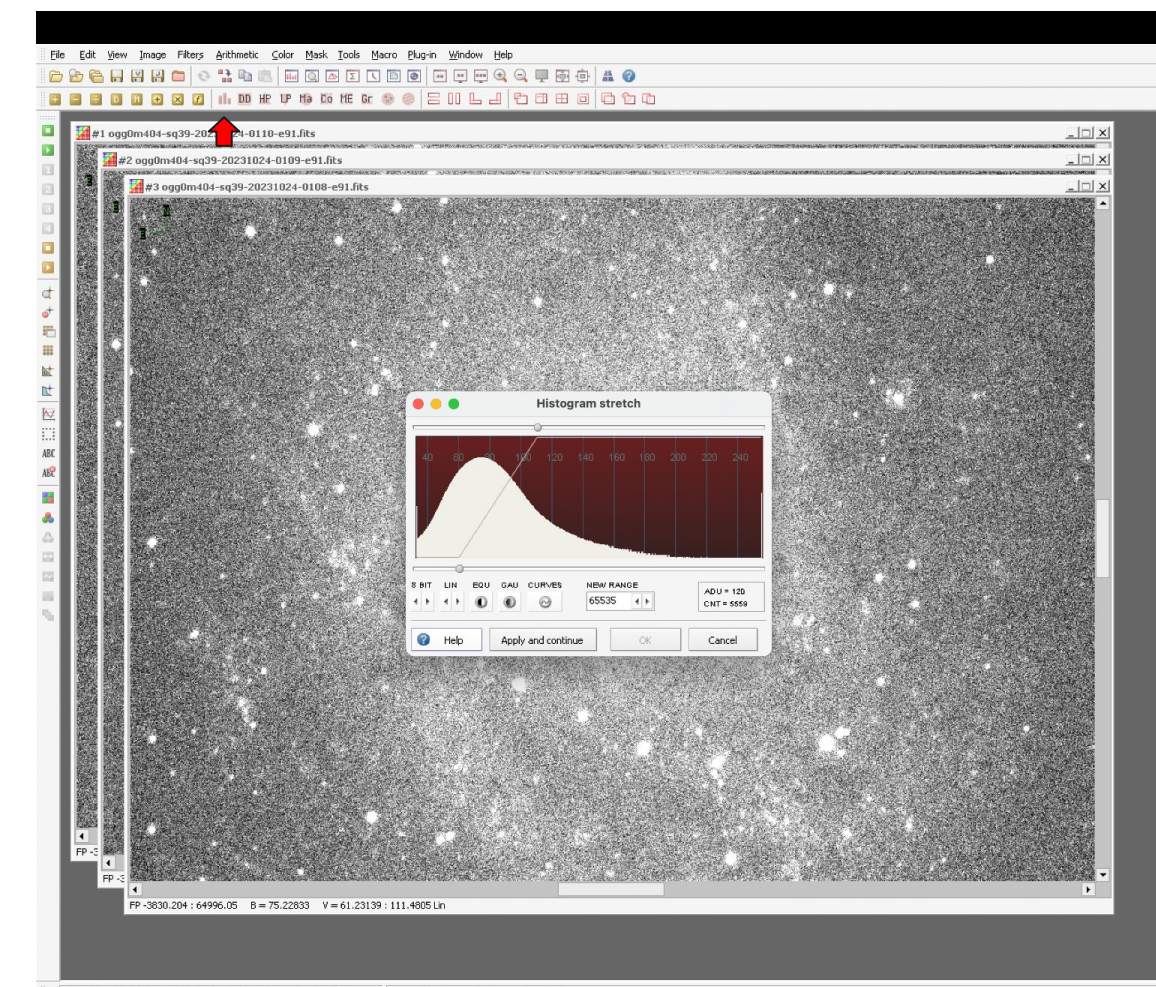

Click on the 'Histogram stretch' menu

AstroArt automatically adjusts the histogram, which is not ideal.

We will set all the images to be linear in 16 bit.

RADEC = 23.545113 +30.697882 01 34 10.827 +30 41 52.38  $X = 4461$  Y = 3390 Value = 67.86423 File Edit View Image Filters Arithmetic Color Mask Tools Macro Plug-in Window Help

## **BBBBBBB** I D # P \$ 5 H & & @ B II L 4 D B B B B D D D D

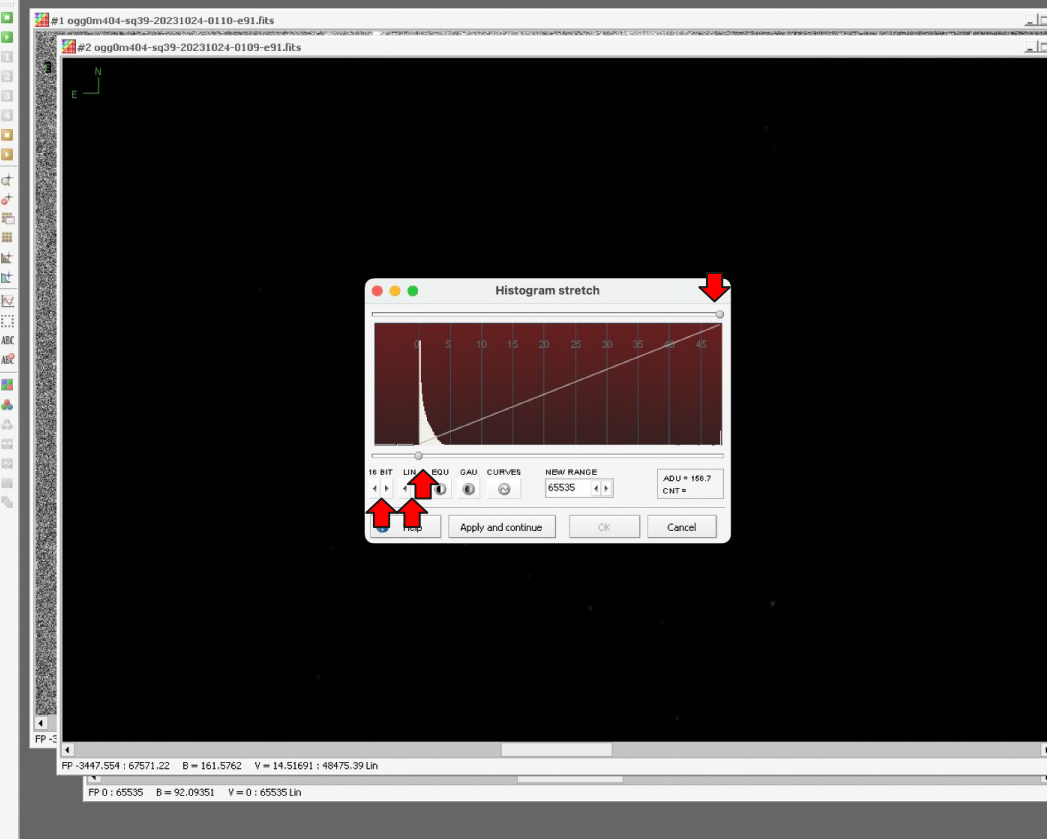

Using the options, change the range to 16 BIT and curve to LIN.

 $\frac{|\mathbf{x}|}{|}$ 

Adjust the top and bottom sliders to be at 0 and the 65536 (maximum for 16 bit).

Press Apply and continue

Repeat the process for all images. They will look black, but it's fine.

Dim.X = 9576 Dim.Y = 6388 RAM = 245 Mb Field = 117.3' x 78.3'

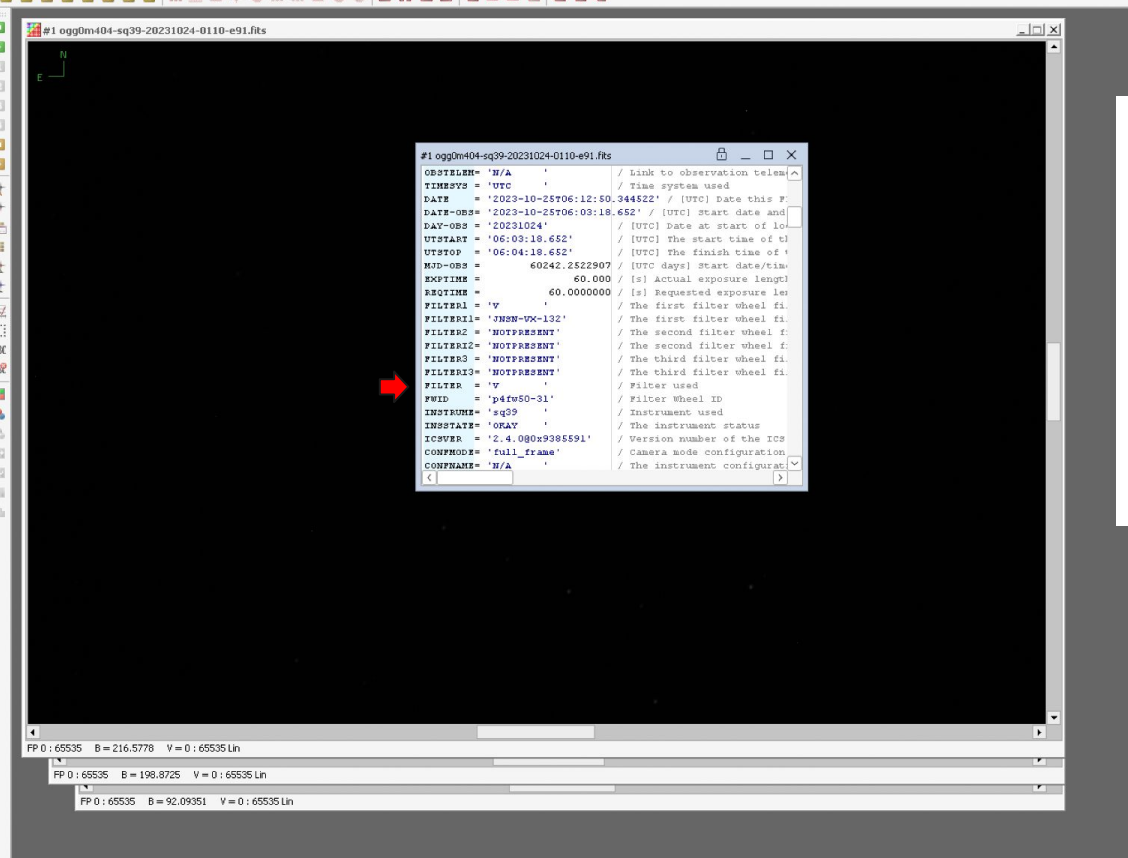

Open View > FITS header

Check which filter was used for this image

In this tutorial, we will map SDSS i to red, SDSS r to green, and Bessel V to blue

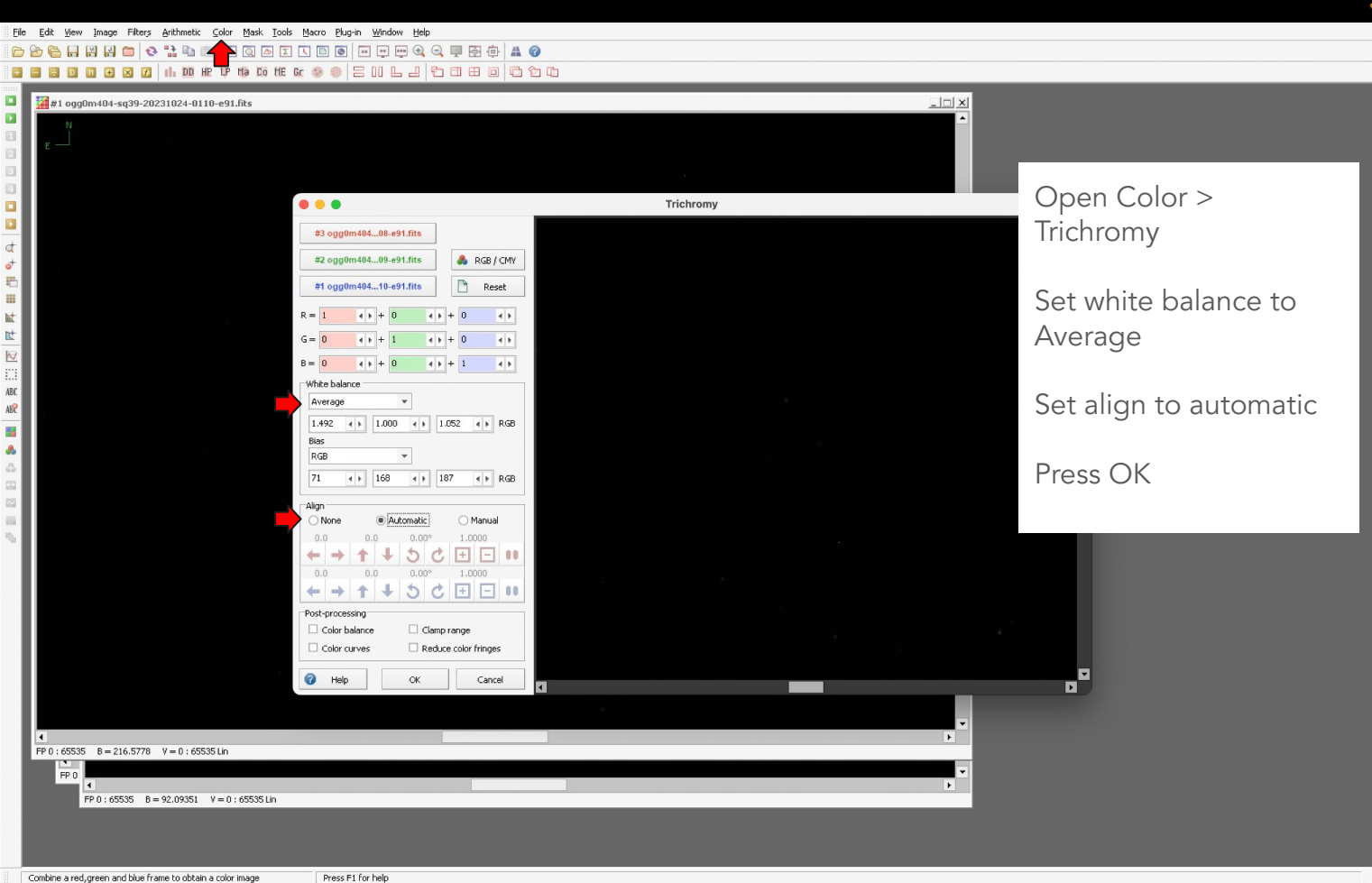

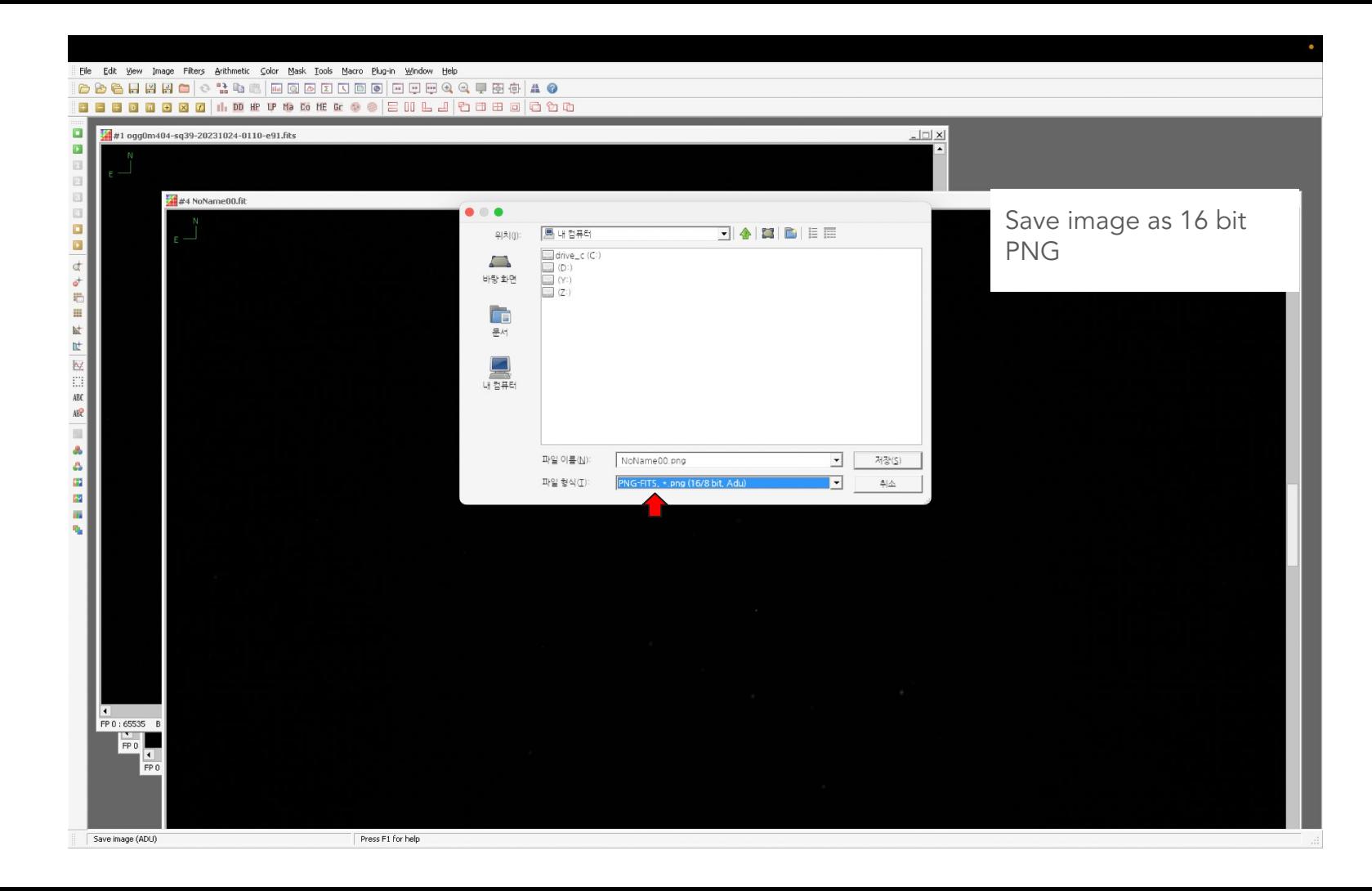

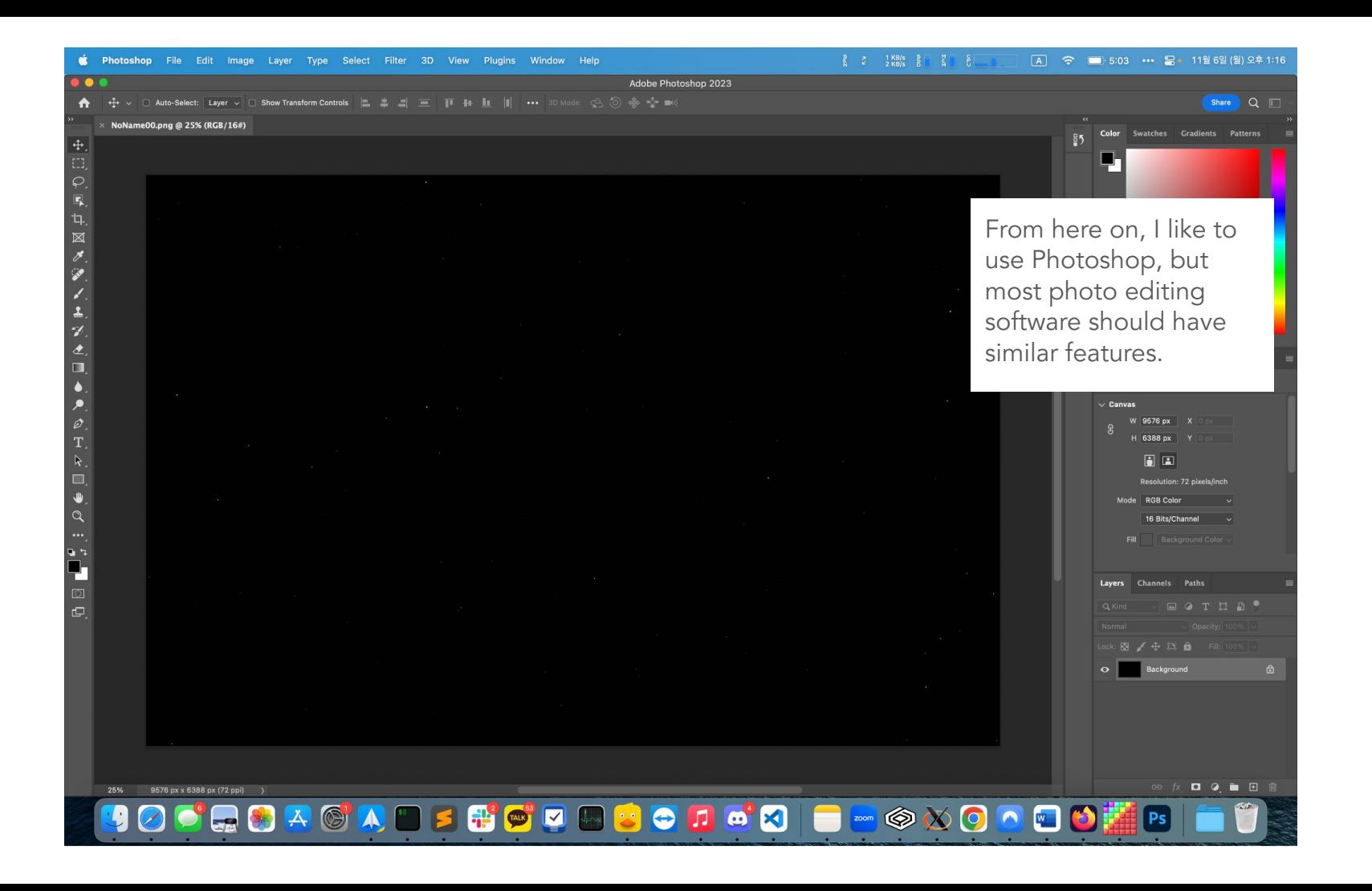

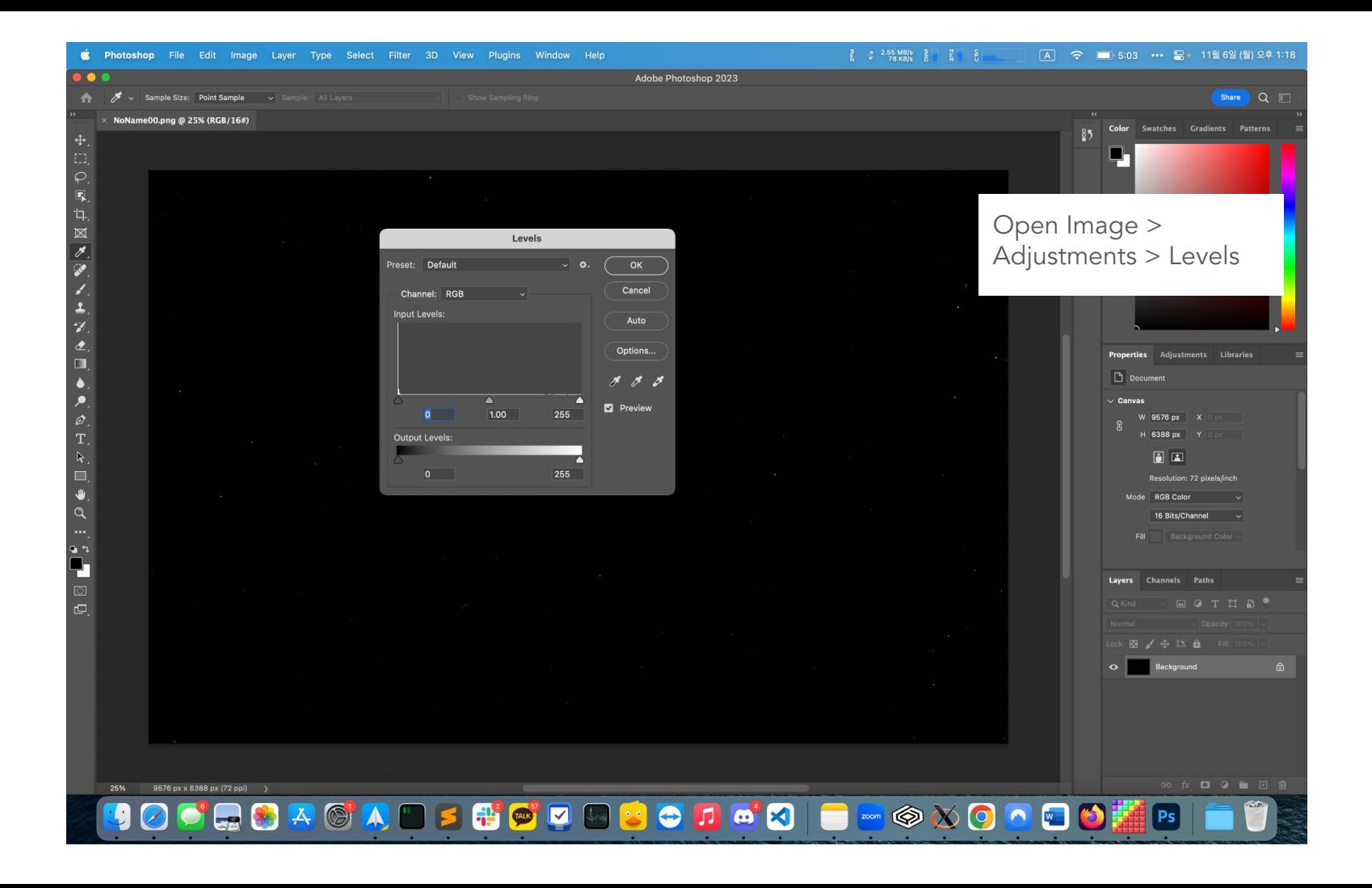

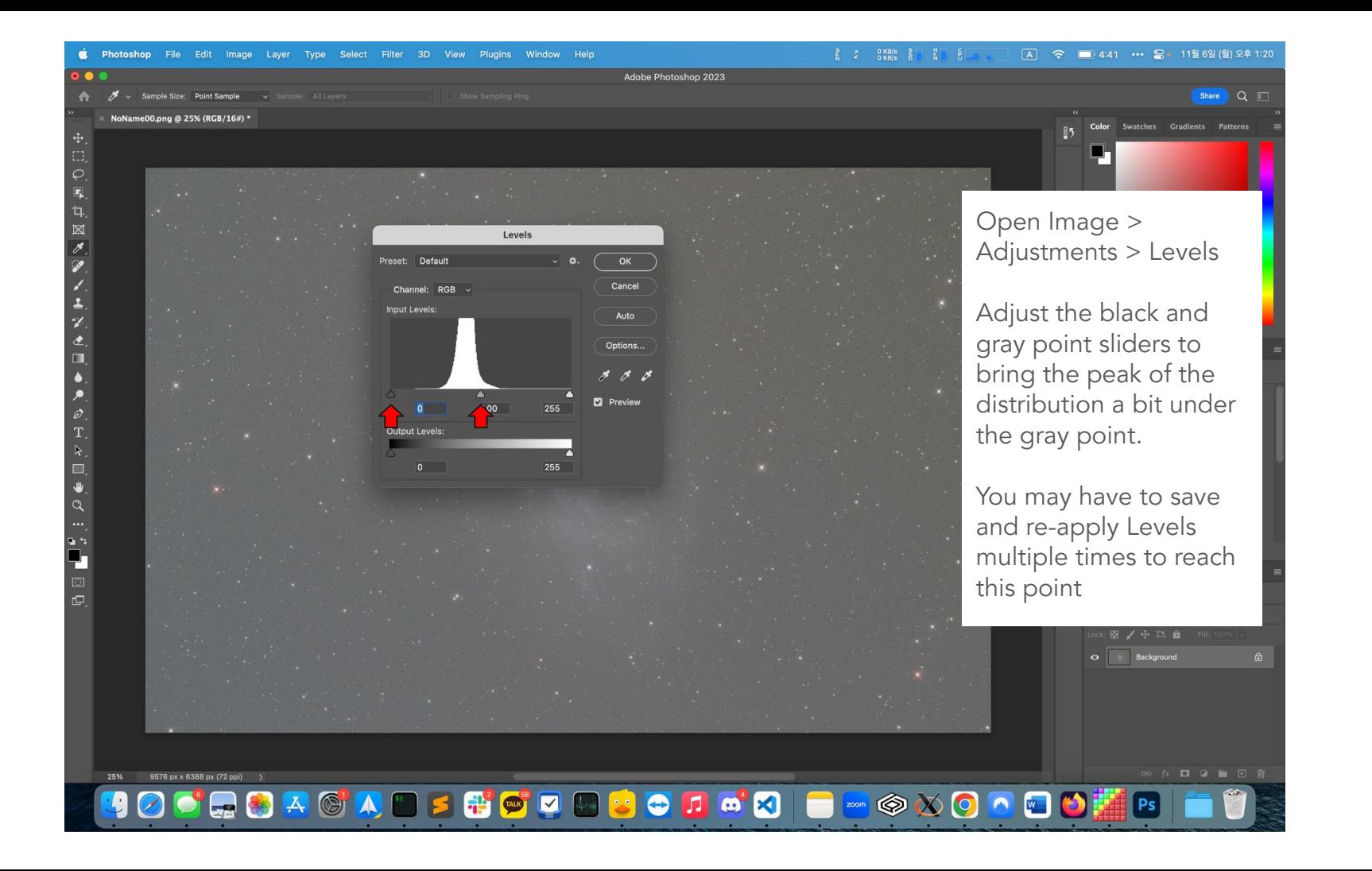

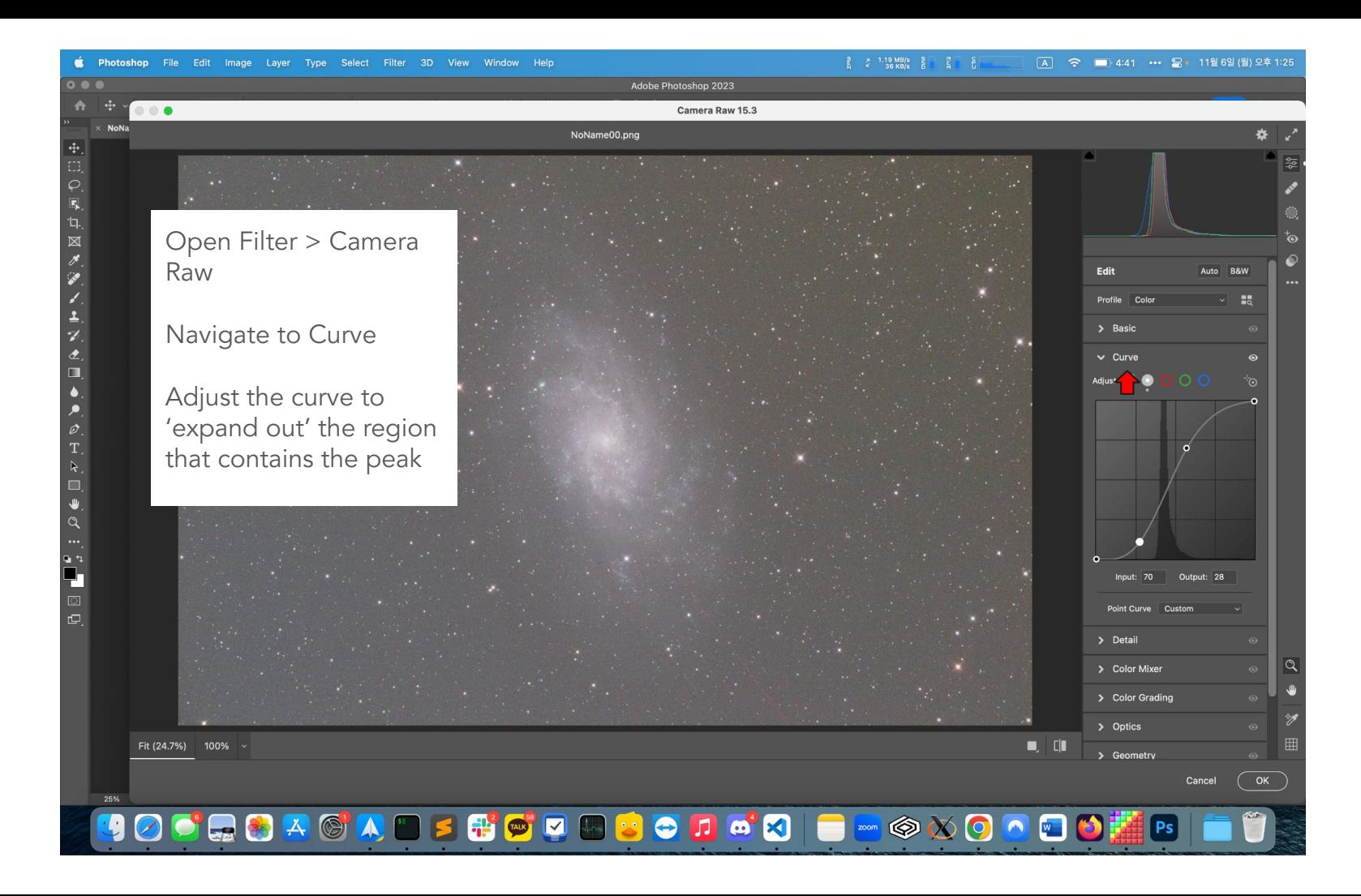

**MOXOOOO** 

Ps

T I

 $0.0.0$ Adobe Photoshop 2023  $\bullet$ Camera Raw 15.3 **NoN** NoName00.png From here on, the corrections are mostly Profile Color  $\overline{a}$  $\vee$  Basic based on artistic White balance As Shot  $\sim$  1 preference. Temperature Tint Play around with the **Auto Exposure**  $0.00$ **Auto Contrast**  $+31$ various sliders until you Auto Highlights  $+24$ are satisfied with the Auto Shadows  $-100$ image **Auto Whites**  $+20$ **Auto Blacks**  $-69$ For galaxies and **Texture**  $-37$ Clarity  $+35$ nebulae, decreasing Dehaze texture and increasing Auto Vibrance  $+30$ clarity usually works **Auto Saturation**  $+23$ well> Curve > Detail Fit (24.7%) 100% >  $\Box$ > Color Mixer Cancel

 $25%$ 

90

13